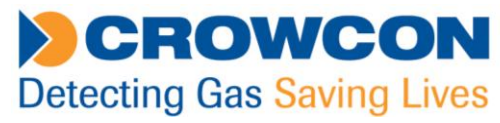

# Crowcon Technical Note

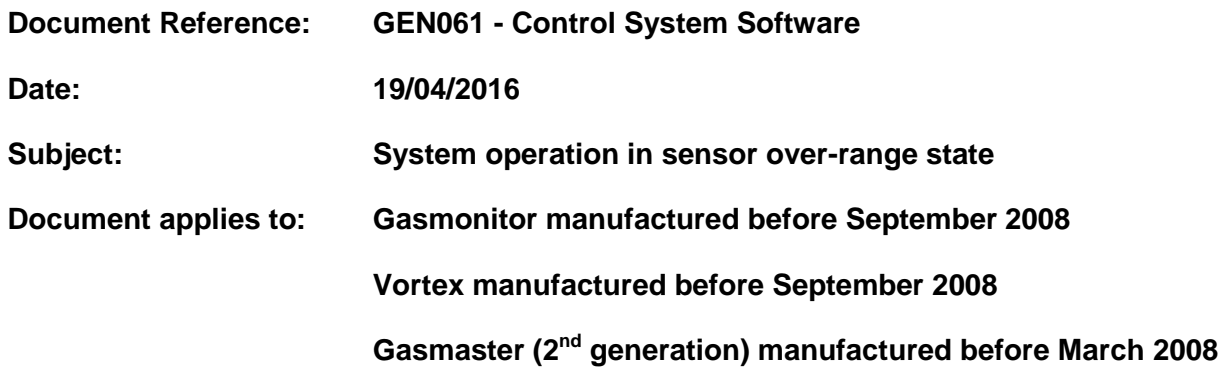

These systems may indicate a Fault rather than an Alarm when the detector input signal rises rapidly above the range of the sensor. In this situation the alarm LED's and relays may not be activated. All systems will clearly indicate a Fault and Vortex and Gasmaster systems will also indicate that the sensor is over-range (i.e. exposed to a gas concentration higher than the sensor can detect).

Input channels of any age that are connected to oxygen depletion detectors are not affected by this issue.

Affected systems can be identified by checking the software revision number as described on the following pages.

**To ensure a safe response to an over-range fault, please connect the Fault relay into any alarm functions on your systems and respond to faults as potentially being due to gas leak events. This includes training personnel to take necessary safety precautions when responding to faults.**

For further information contact Crowcon Customer Support:

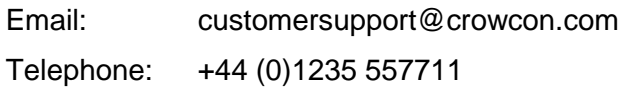

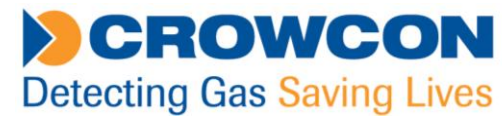

# Crowcon Technical Note

### **Gasmonitor**

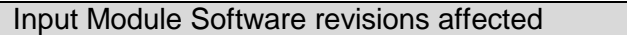

3V00G, 4V00G

The Gasmonitor software revision is identified by a label on the input module (see below).

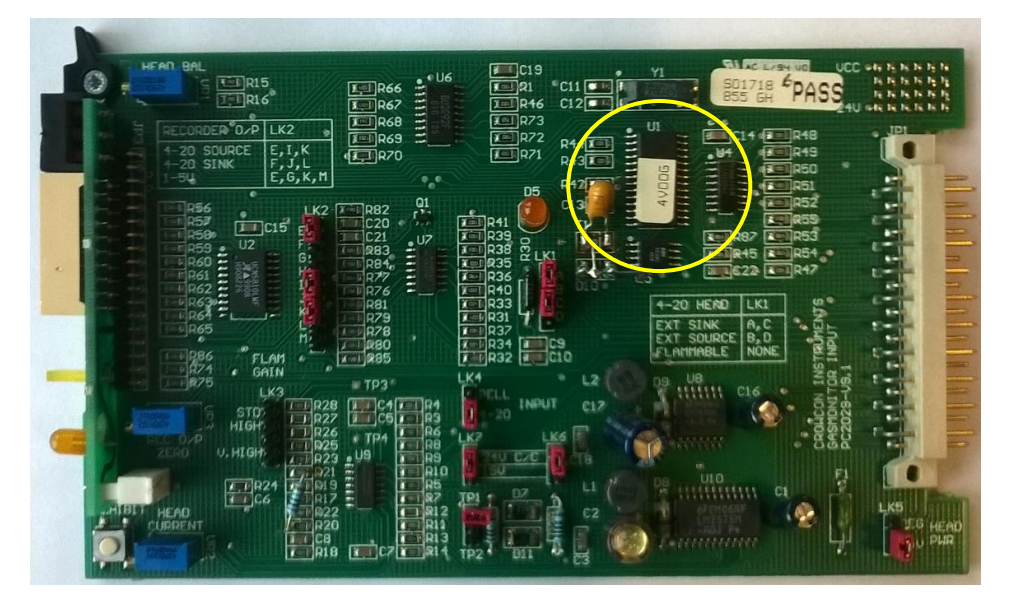

If software upgrade is required, the input module must be replaced. If modules are replaced, the module and system configuration must be re-checked and the module must be re-calibrated along with the connected detector.

Please refer to the product Installation, Operation and Maintenance Manual for guidance on configuring and connecting Fault and Alarm relay contacts to alarm functions.

### **Vortex**

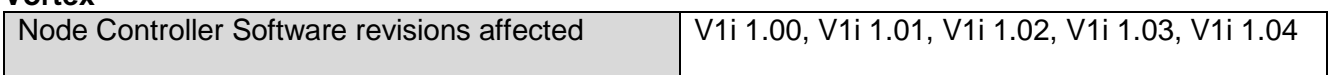

The Vortex software revision can be identified using the Vortex PC software and PC communications lead supplied with the system. The Vortex PC Reports screen will list the Node Controller software in the following format: GCNTC1\_1I3. In this example, 1I3 confirms the system uses V1i 1.03 software.

If software upgrade is required, the Node Controller module must be replaced. If a new Node Controller module is fitted the entire system configuration must be manually reloaded using Vortex PC: please ensure all system configurations are printed or noted prior to module replacement.

Please refer to the product Installation, Operation and Maintenance Manual for guidance on configuring and connecting Fault and Alarm relay contacts to alarm functions.

**Crowcon Detection Instruments Ltd** 172 Brook Drive, Milton Park, Abingdon, Oxfordshire, OX14 4SD, UK Email: customersupport@crowcon.com Web: www.crowcon.com

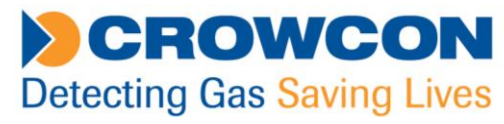

## Crowcon Technical Note

### **Gasmaster**

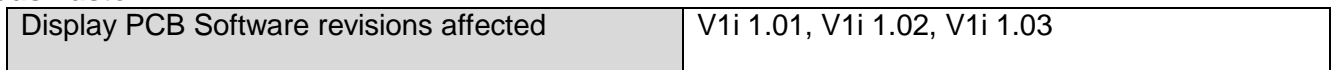

The Gasmaster software revision can be identified via the display; simply press the Back button to display the software version screen.

If software upgrade is required, the display PCB must be replaced. Prior to fitting a new display PCB the system configuration can be uploaded and saved using Gasmaster PC software. The original configuration can then be quickly and simply downloaded to the new display PCB.

Please refer to the product Installation, Operation and Maintenance Manual for guidance on connecting Fault and Alarm relay contacts to alarm functions.

#### **Crowcon Detection Instruments Ltd**

172 Brook Drive, Milton Park, Abingdon, Oxfordshire, OX14 4SD, UK Email: customersupport@crowcon.com Web: www.crowcon.com

Copyright© 2015 Crowcon Detection Instruments Ltd. All rights reserved. Company registered no. 978878 Approval: AA